## **Como Baixar vídeos do YouTube?**

Abra o navegador: Internet Explorer ou o Firefox.

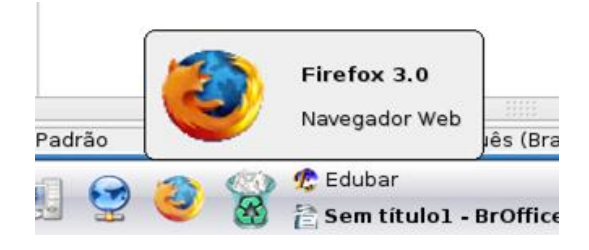

Entre no site do youtube.com e localize o vídeo, em seguida copie o endereço:

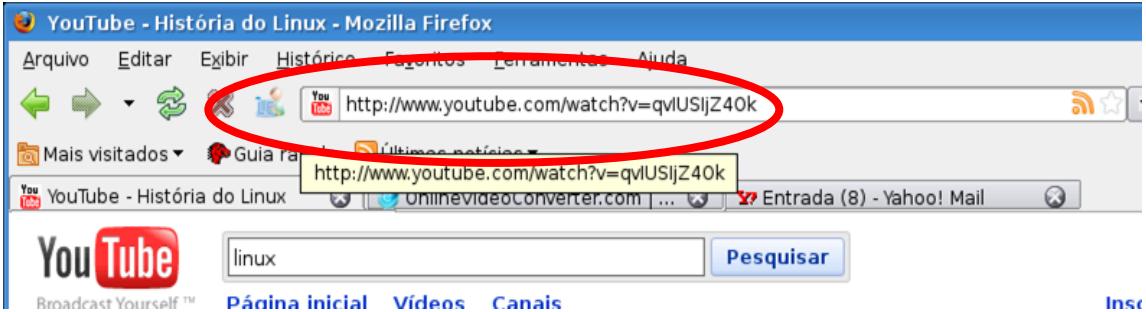

Abra o site http://onlinevideoconverter.com

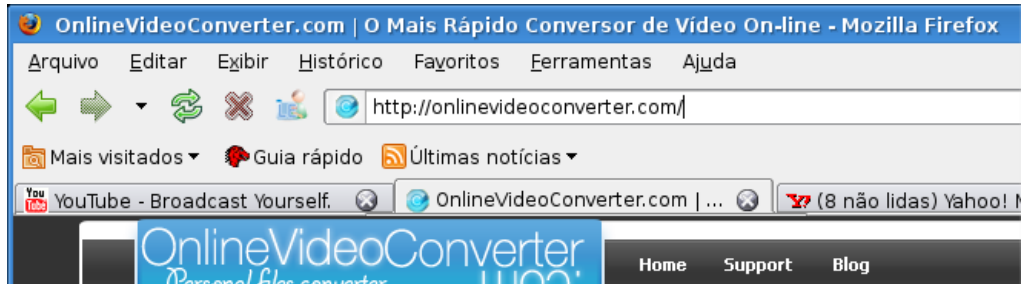

Se o idioma não estiver em português você pode escolher o idioma clicando na bandeira de Portugual.

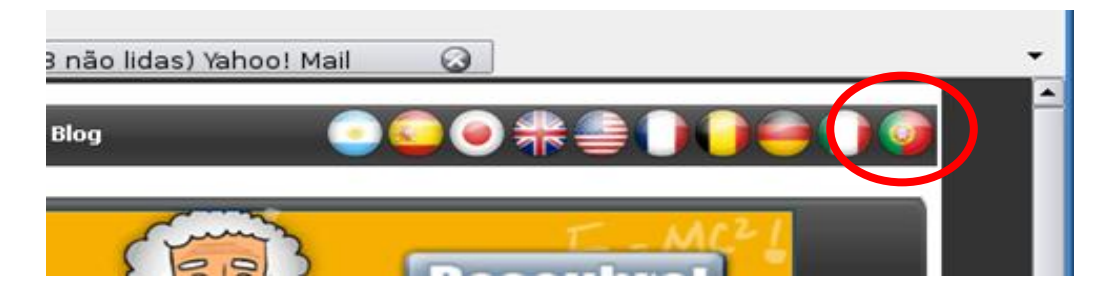

Escolha a opção **Convert áudio** caso queira baixar somente o som ou **Convert vídeo** para baixar o vídeo completo.

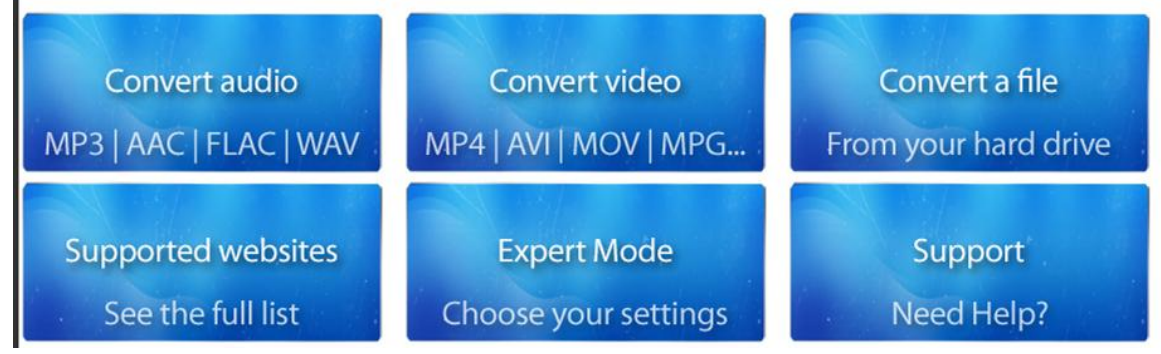

Neste exemplo utilizaremos a opção vídeo. Cole o endereço do vídeo do youtube e em seguida escolha o formato (sugestão: para áudio marque MP3 e para vídeo marque MPEG). Clique em GO.

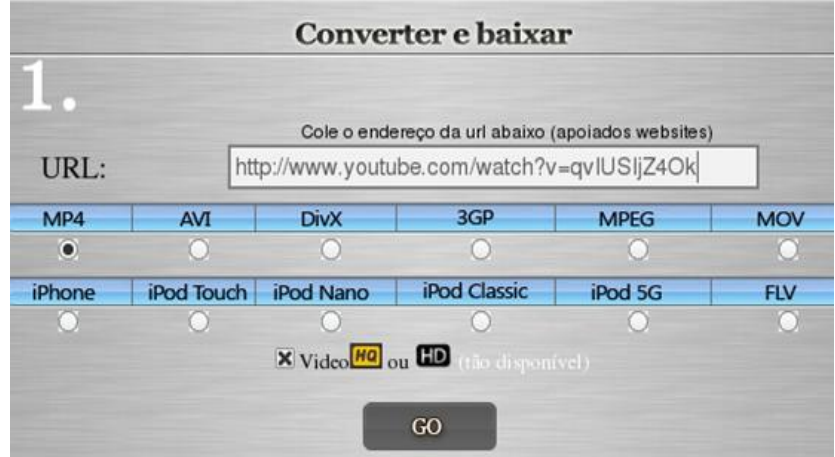

Aguarde a conversão.

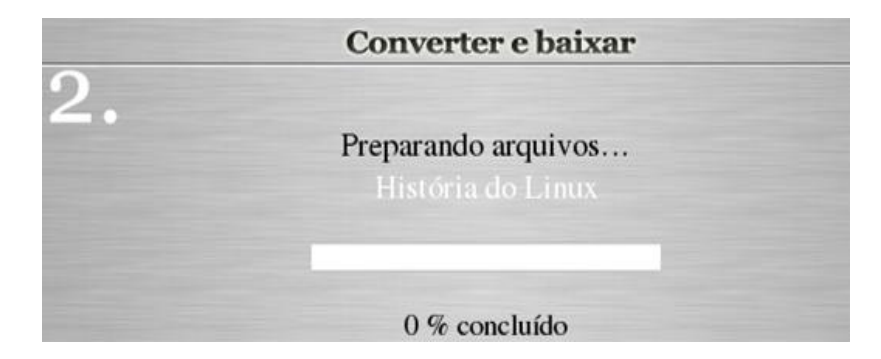

Depois de converter clique em baixar.

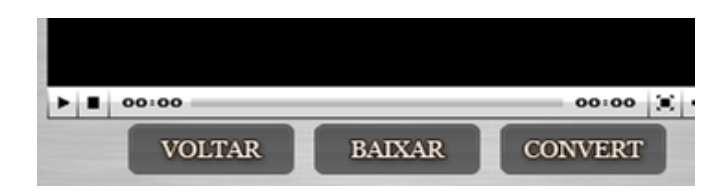

Marque a opção salvar e clique em OK.

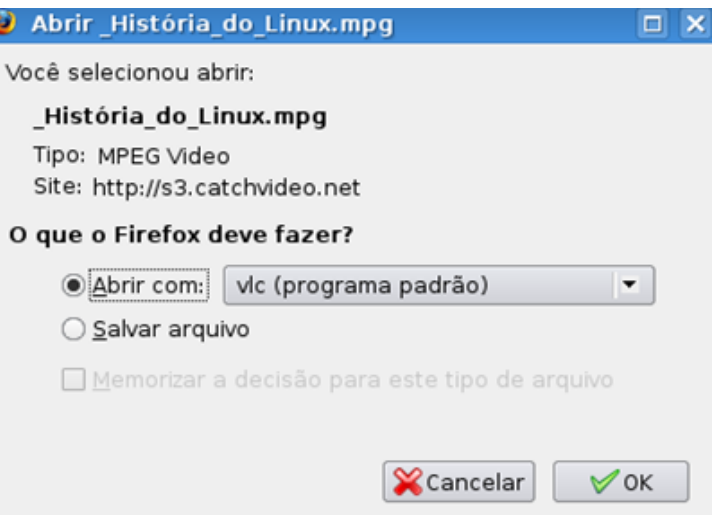

Aguarde baixar e prontinho.